# **دليل حتديث البرنامج الثابت للراديو MULTIMEDIA/NAVIGATION 2010**

#### **مقدمة**

- يتناول هذا المستند شرح اإلجراءات واالحتياطات الالزمة لترقية البرنامج الثابت للراديو MULTIMEDIA/NAVIGATION .2010
- في حالة حدوث خطأ أثناء تحديث البرنامج الثابت قد يتعذر استخدام الراديو MULTIMEDIA/NAVIGATION .2010 لذا احرص على قراءة الخطوات واالحتياطات التالية بعناية قبل تحديث البرنامج الثابت.

## **الموديالت المعنية**

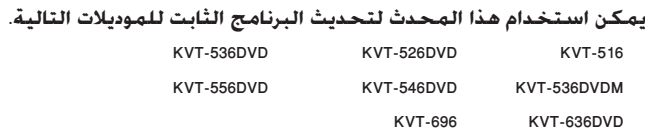

#### **البرنامج الثابت المعني**

يمكن استخدام هذا المحدث لتحديث إصدار البرنامج الثابت التالي:

اإلصدار 3.0.0 أو ما قبله

للتحقق من إصدار البرنامج الثابت 3.0.0 Ver أو ما قبله، ارجع إلى موضوع "التحقق من إصدار البرنامج الثابت" الوارد فيما بعد لالطالع على المعلومات بشأن كيفية التحقق من إصدار البرنامج الثابت.

بتشغيل هذا المحدث سوف يصبح إصدار البرنامج الثابت "3.1.0 .Ver".

## **إنشاء أسطوانة تحديث البرنامج**

.<br>1. قم بتنزيل التحديثات من موقع الإنترنت.

.2 قم بفك ضغط الملف الذي تم تنزيله.

.3 قم بحرق الملف المفكوك على أسطوانة.

## **التحقق من إصدار البرنامج الثابت**

.1 اضغط على األيقونة ]Setup ]لعرض نافذة قائمة اإلعداد.

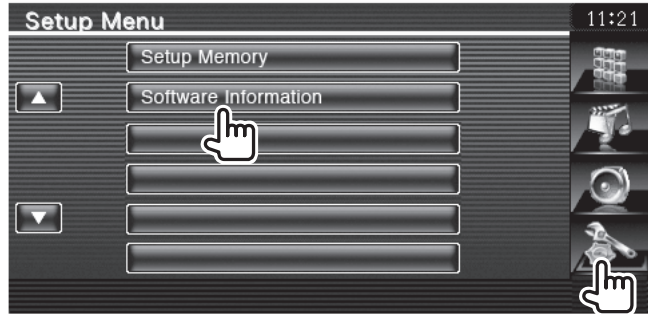

.2 اضغط على ]Information Software ]إلظهار نافذة معلومات البرنامج.

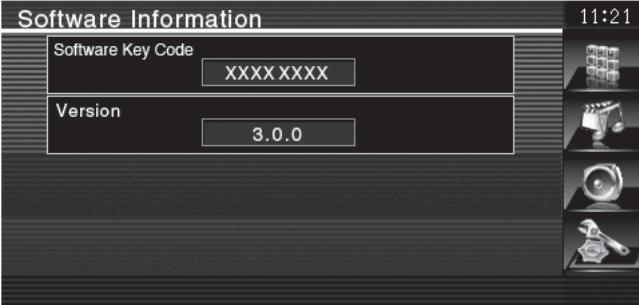

٣. تحقق من الإصدار.

## **تحديث البرنامج**

١. أدخل أسطوانة تحديث البرنامج في منفذ الأسطوانات.

.٢ يبدأ التحديث أوتوماتيكيا.

.3 يتم إخراج األسطوانة وبذلك يكون التحديث قد تم.

يستغرق التحديث حوالي 5 دقائق. إذا ظل البيان "Reading "معروضا حتى بعد مرور حوالي 5 دقائق، فقم بتنزيل التحديثات مرة أخرى واتبع خطوات التحديث.

## **االحتياطات**

- استخدم أسطوانة كميديا للتحديث. وينصح باستخدام أسطوانات RW/R-CD أو DVD-R/RW
	- ال يمكن إجراء التحديث باستخدام ميديا من نوع آخر )مثل وسيط تخزين USB).
- تأكد من إيقاف السيارة في مكان آمن قبل إجراء عملية التحديث. واترك المحرك دائرا لتجنب فراغ شحنة البطارية.
- ال توقف المحرك أو راديو MULTIMEDIA/NAVIGATION المالحة أثناء إجراء عملية التحديث. وإال فقد ال يتم التحديث بشكل صحيح وقد يتعذر استخدام راديو .NAVIGATION/MULTIMEDIA